### Prof. Nizamettin AYDIN

naydin@yildiz.edu.tr naydin@ieee.org http://www.yildiz.edu.tr/~naydin

1

# Biosignals and Systems **Frequency Transformations Probing a Signal**

• Complex signals such as the EEG signal shown previously could be analyzed by probing with reference signals

• Crosscorrelation provides a mechanism for finding out if sinusoids are embedded in a complicated signal.

• For example, we could crosscorrelate the EEG signal with sinusoids having frequencies we think may be embedded in the signal.

• If the crosscorrelation function shows a high value at some time shift (*τ*), that would suggest the presence of our sinusoid, or other reference signal, at that time shift (or, equivalently, at that phase shift).

2

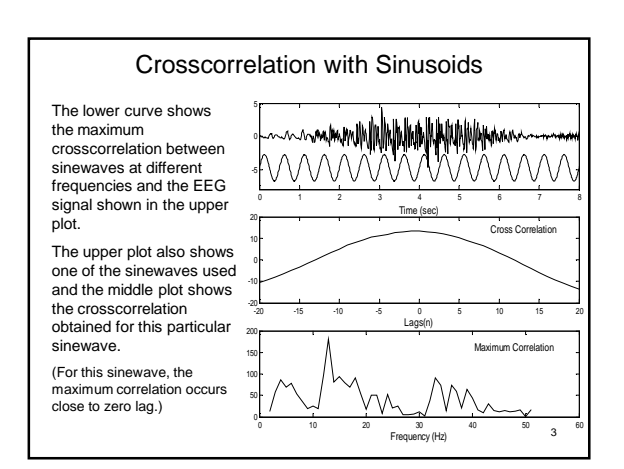

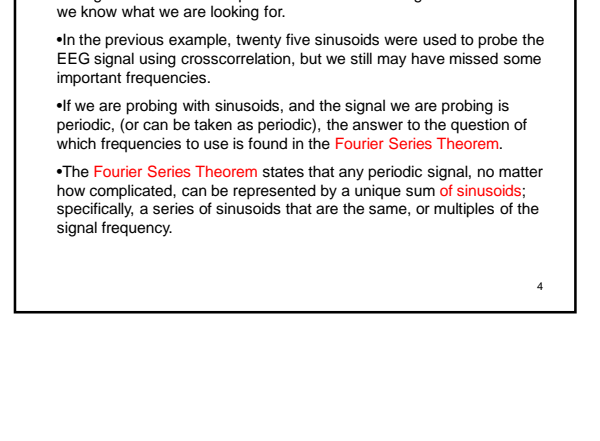

•Using crosscorrelation to probe the contents of a signal works well if

Probing with Sinusoids

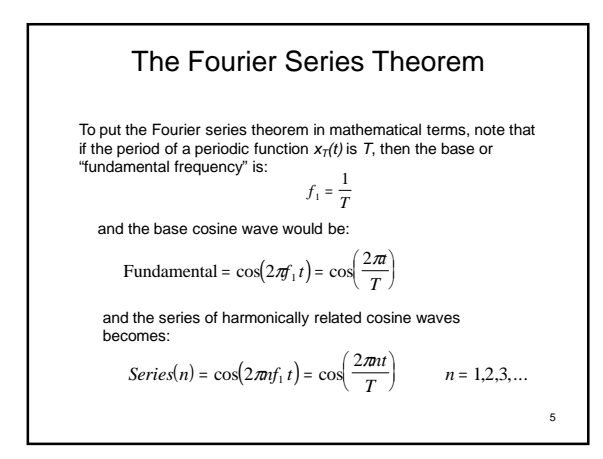

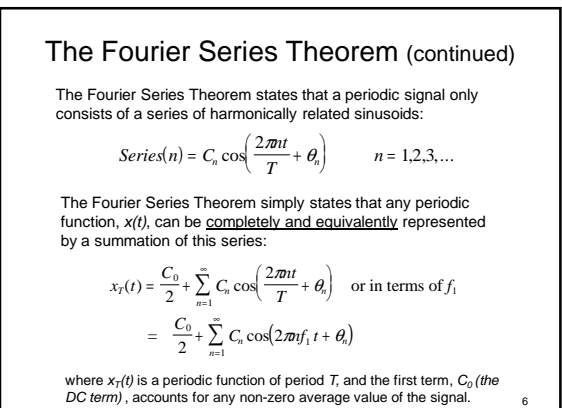

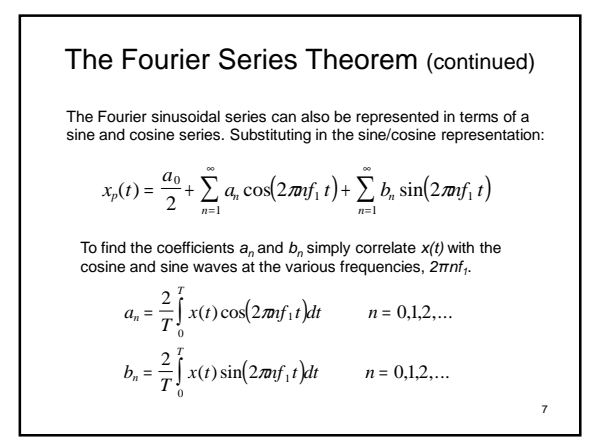

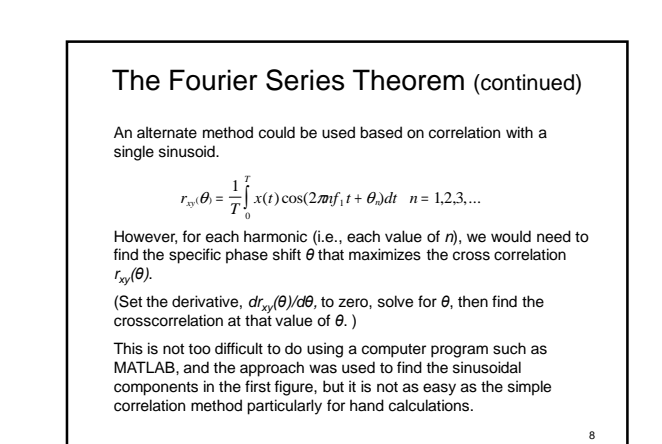

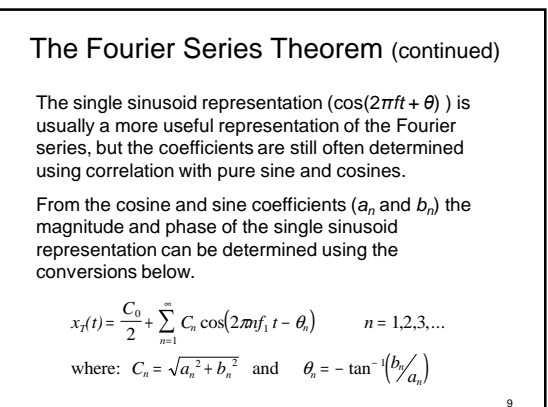

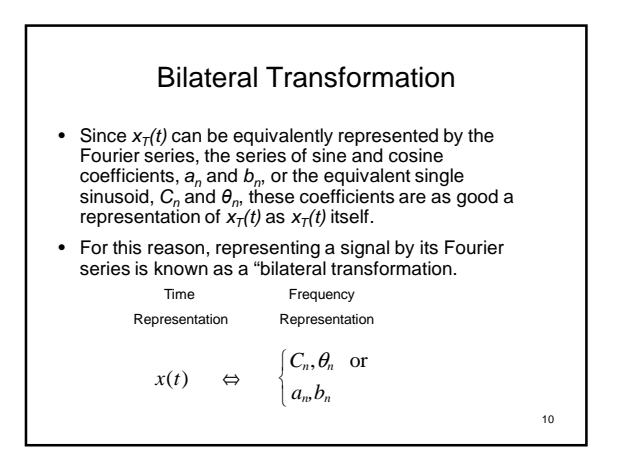

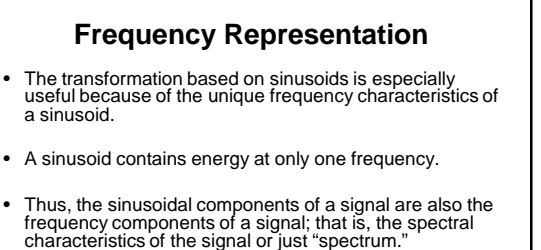

- A complete description of a waveform's frequency
- characteristics consists of two plots: a plot of the components' magnitude verses frequency
	- a plot of the components' phase verses frequency.

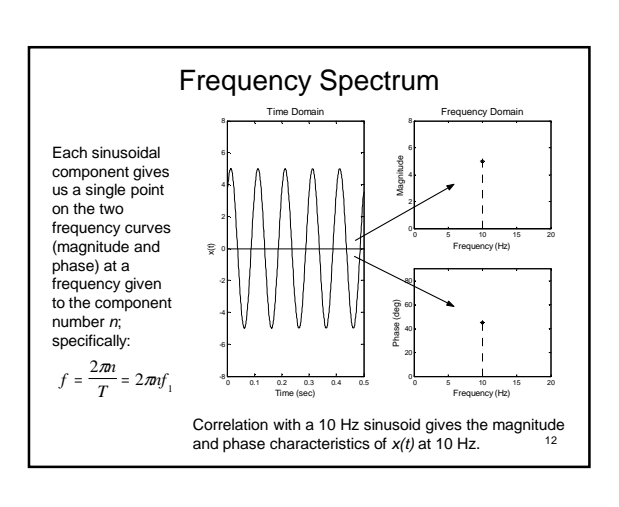

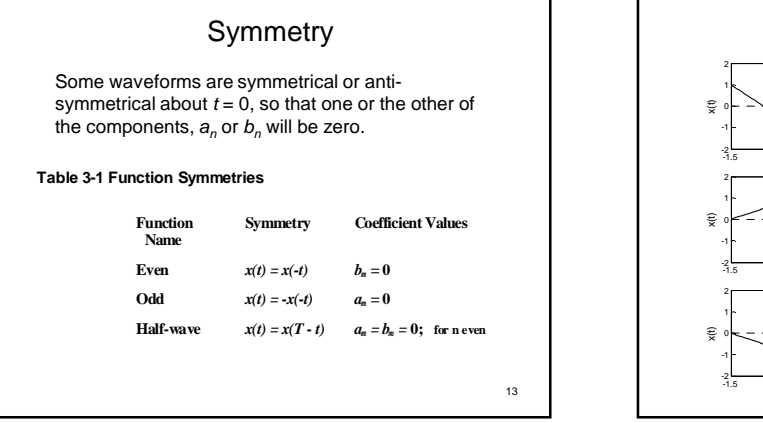

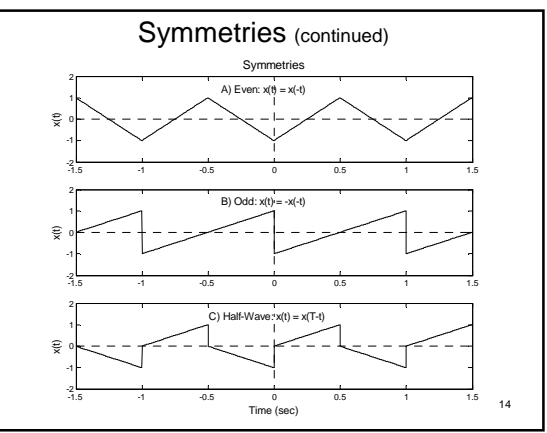

**Example 3-2** Find the Fourier Transform of the triangle waveform defined  
\nbelow. Find the first four Fourier Transform components.  
\n
$$
x(t) = \begin{cases} t & 0 < t \le 5 \\ 0 & 5 < t \le 1.0 \end{cases}
$$
\nSolution. Find the cosine  $(a_n)$  and sine  $(b_n)$  coefficients. Then  
\nconvert to magnitude  $(C_n)$  and phase  $(\theta_n)$  if desired.  
\nTo find  $b_n$   
\n
$$
b_n = \frac{2}{T} \int_0^T x(t) \sin(2\pi t f_1) dt = 2 \int_0^1 t \sin(2\pi t t) dt
$$
\n
$$
= \frac{1}{2\pi^2 n^2} [\sin(2\pi t) - 2\pi n t \cos(2\pi t t)]_0^5
$$
\n
$$
= \frac{1}{2\pi^2 n^2} [\sin(\pi n) - \pi n \cos(\pi n)] = \frac{-1}{2\pi n} (\cos(\pi n))
$$
\n
$$
= \frac{1}{2\pi} - \frac{1}{2\pi} \int_0^1 \frac{1}{4\pi^2} + \frac{1}{6\pi} \int_0^1 \frac{1}{8\pi^2} dt = 0.159, -0.080, 0.053, -0.040
$$
\n15

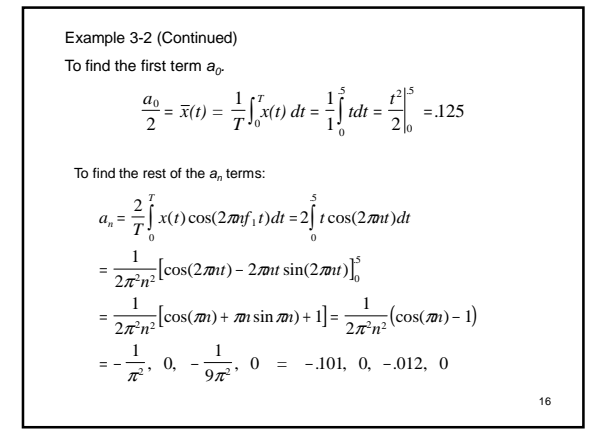

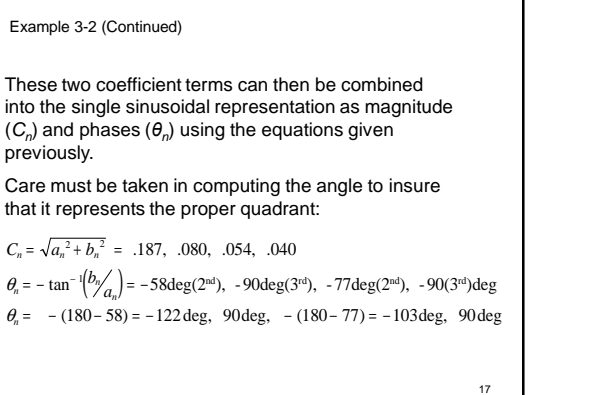

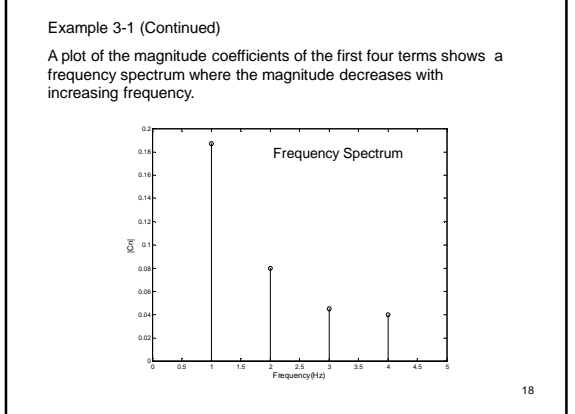

Fourier Series Complex Representation  $\cos(2\pi nf_1 t) = \frac{1}{2} (e^{-j2\pi nf_1 t} + e^{-j2\pi nf_1 t})$  $\sin(2\pi nf_1 t) = \frac{1}{12} (e^{-j2\pi nf_1 t} - e^{-j2\pi nf_1 t})$  $\pi \pi f_1 t$  =  $\frac{1}{2} (e^{-j2\pi nf_1 t} + e^{-j2\pi nf_1 t})$  and  $\pi \int f_1(t) = \frac{1}{j2} (e^{-j2\pi i f_1 t} - e^{-j2\pi i f_1 t})$  $C_n = \frac{1}{T} \int_0^T x(t) e^{-j2\pi n f_1 t} dt$   $n = 0, 1, 2, 3...$  $\bf{0}$ Euler's identity allows us to describe the sine and cosine functions in terms of imaginary exponentials Using the complex representation of a sinusoid, the Fourier Transformation correlation equations can be written as a single equation: where:  $C_n = \frac{a_n - jb_n}{2}$  $2 \t\t 19$ 

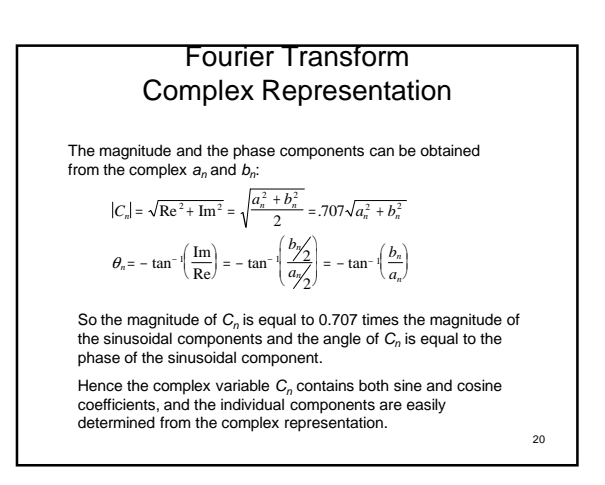

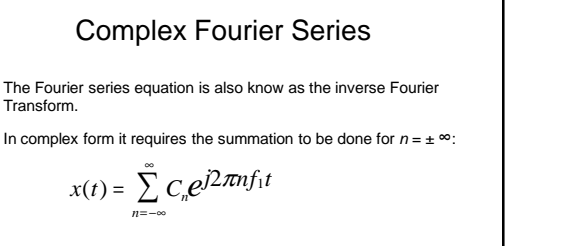

21

Although they are succinct, the complex form of the Fourier Transform and Inverse Fourier Transform may not be as useful for hand calculations.

However, the complex form is used by MATLAB and most other computer Fourier Transform routines.

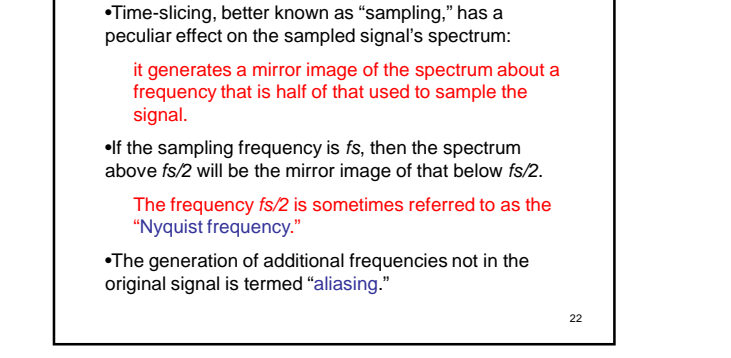

**The Sampling Theorem**

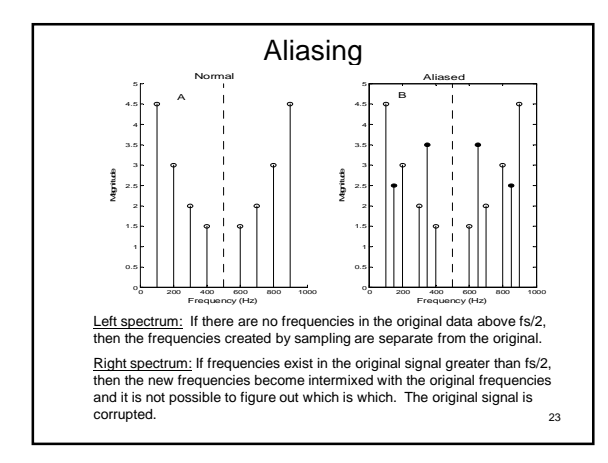

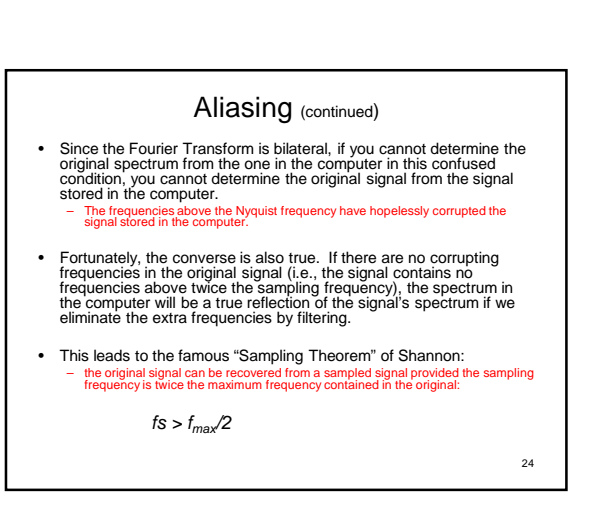

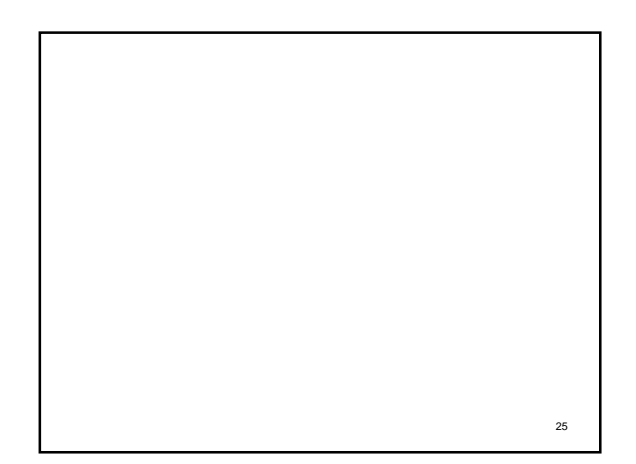

## **Data Truncation**

- A digitized waveform must necessarily be truncated to the length of the memory storage array, a process<br>described as "windowing."
- The windowing process can be thought of as multiplying the data by some window shape.
- If the waveform is simply truncated and no further shaping is performed on the resultant windowed waveform (as is often the case), then the window shape is rectang
- The data length will largely determine spectral resolution

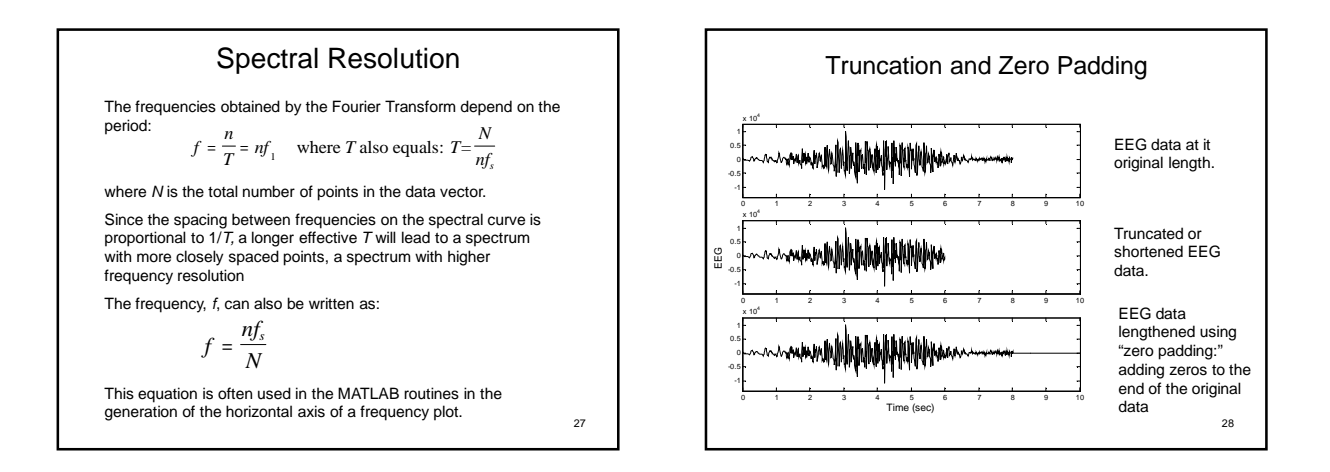

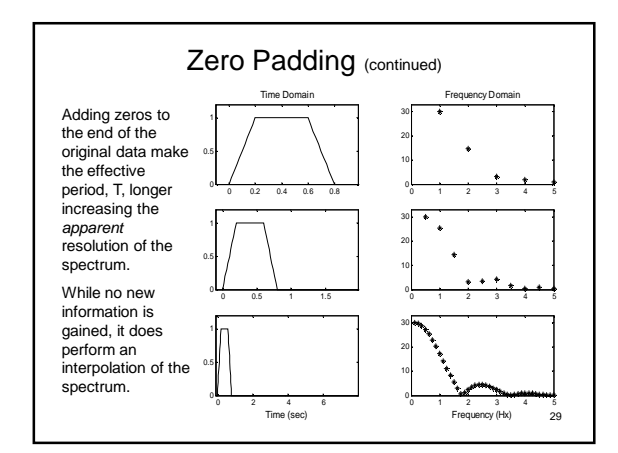

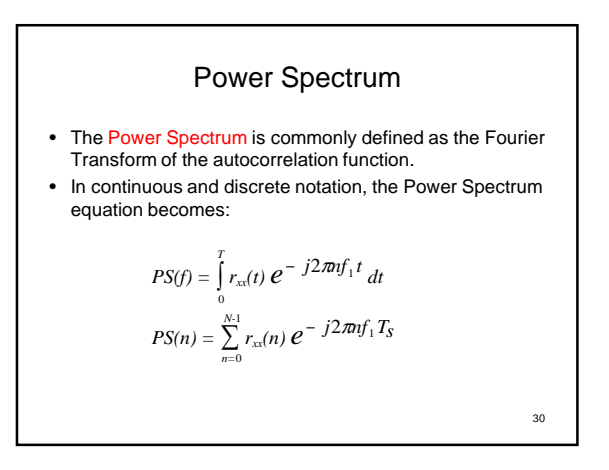

## Power Spectrum (continued)

• In the direct approach, the Power Spectrum is calculated as the magnitude squared of the Fourier Transform of the waveform of interest:

 $PS(f) = |X(f)|^2$ 

• The Power Spectrum does not contain phase information

#### so the Power Spectrum is not a bilateral transformation • it is not possible to reconstruct the signal from the Power Spectrum.

• Since the Power Spectrum does not contain phase information, it is applied in situations where phase is not considered useful.

31

## Spectral Averaging

- Just as time signals can be averaged, Power Spectra can be averaged.
- Even if only one signal is available, isolated segments of the data can be used.
- The Power Spectra determined from each segment is averaged to produce a spectrum that better represents the broad, or "global," features of the spectrum.
- This approach is popular when the available waveform is only a sample of a longer signal and spectral analysis can only estimate the real spectrum.
- When the Power Spectrum is based on a direct<br>application of the Fourier Transform followed by<br>averaging, it is sommonly referred to as an average<br>"periodogram."

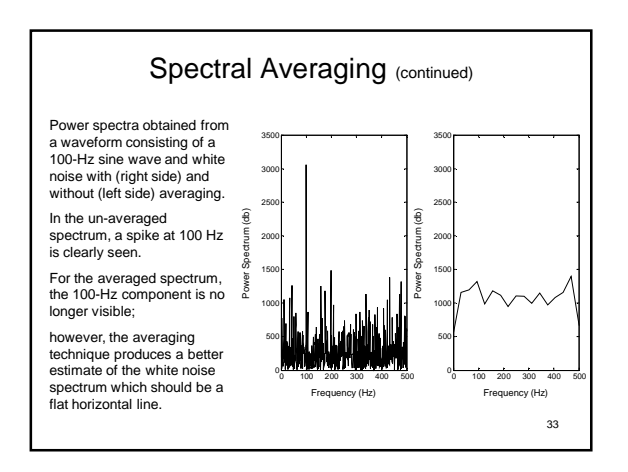

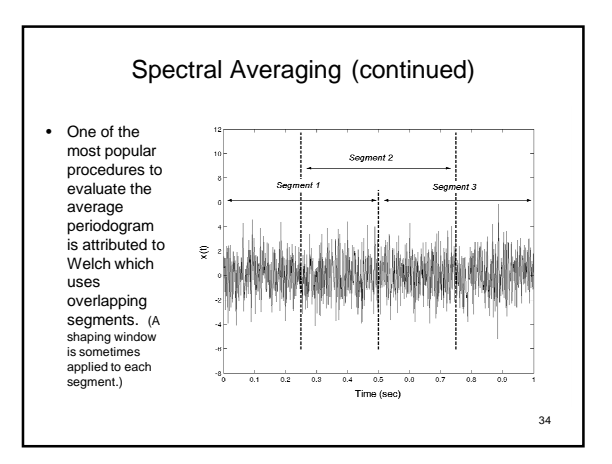

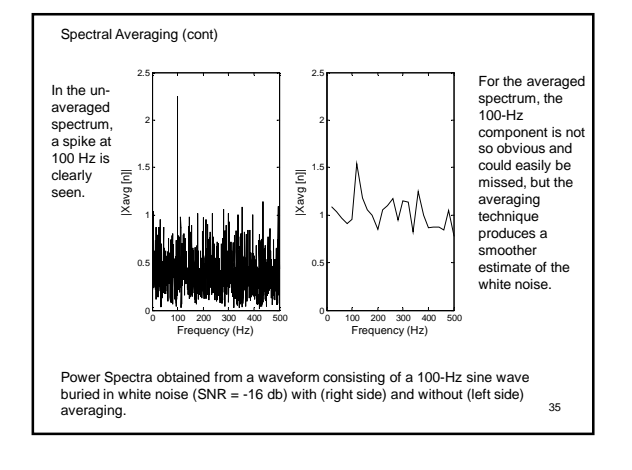

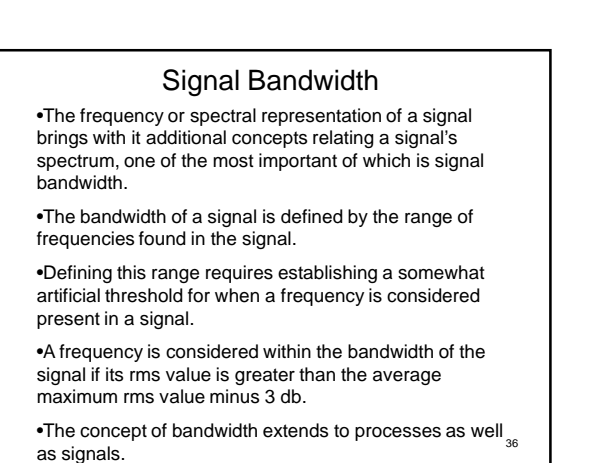

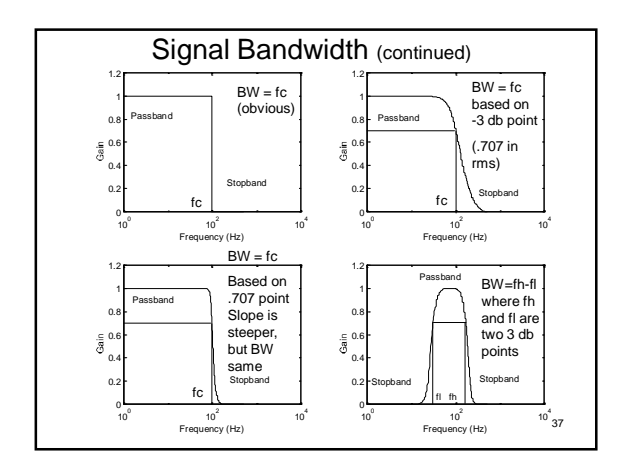

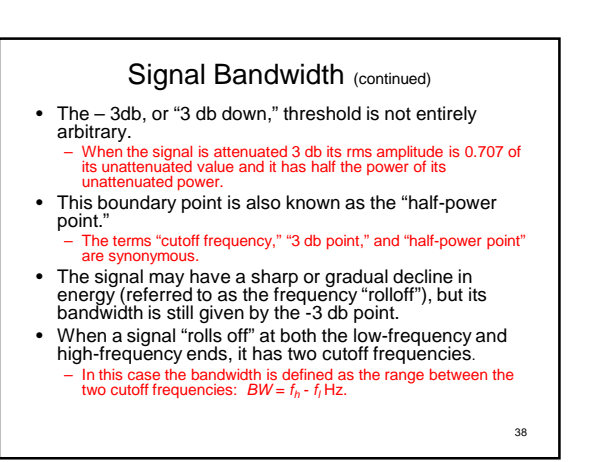

## Frequency Methods MATLAB Implementation

• The basic Fourier Transform routine is implemented as:

 $Xf = fft(x, n)$  % Calculate the Fourier Transform

where x is the input waveform and Xf is a complex vector providing the sinusoidal coefficients.

The argument n is optional and is used to modify the length of data analyzed:

if n is less than the length of x, then the analysis is performed over the first n points.

If n is greater than the length of x, then the signal is padded with trailing zeros to equal n. The fft routine uses the "Fast Fourier Transform" algorithm

that requires the data length to be a power of two: other<br>data lengths will require longer calculation times.

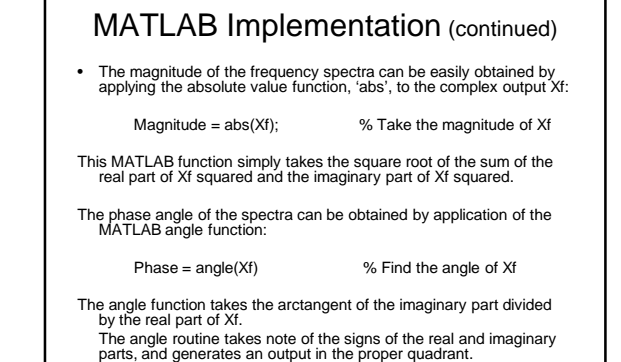

**Example 3-6** Construct the waveform used in Example 3-1 and determine the Fourier Transform using both the MATLAB fft routine and a direct implementation of the defining equations (Eqs. 3-8). Solution: The MATLAB fft routine does no scaling so its output should be multiplied by 2/N, where N is the number of points to get the correct coefficients in rms value. To get the peak-to-peak values, the output will have to be further scaled by dividing by 0.707.  $N = 256$ ; % Data length<br>  $t = (1:N)/N$ ; % Generate tir<br>
fs = N; % Assumed sa t = (1:N)/N; % Generate time vector 1 sec long fs = N; % Assumed sample frequency for 1 sec data f = (1:N)\*fs/(N);<br> $f = (1: N)$ \*fs/(N);<br> $\frac{1}{2}$  % Generate frequency vector for plotting<br> $\frac{1}{2}$  =  $\frac{1}{2}$ 

 $x = t$ ; % Generate time vector<br> $x(129:N) = 0$ ; % Generate data signal % Generate data signal  $Yf = fff(x)$ Mag = abs(Xf(2:end))/(N/2); % and remove first point (DC value) Phase = -angle(Xf(2:end))\*(360/(2\*pi));

%

 $\frac{1}{2}$ 

% Take Fourier Transform, scale<br>% and remove first point (DC value)

plot(f(1:20),Mag(1:20),'xb'); hold on; % Plot magnitude lower frequencies) xlabel('Frequency (Hz)'); ylabel('|X(f)|'); 41

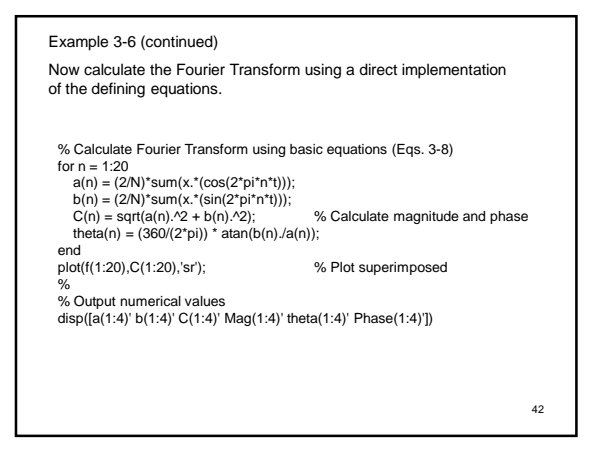

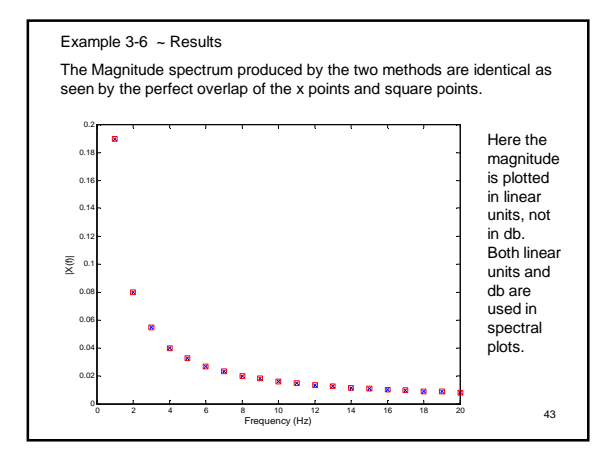

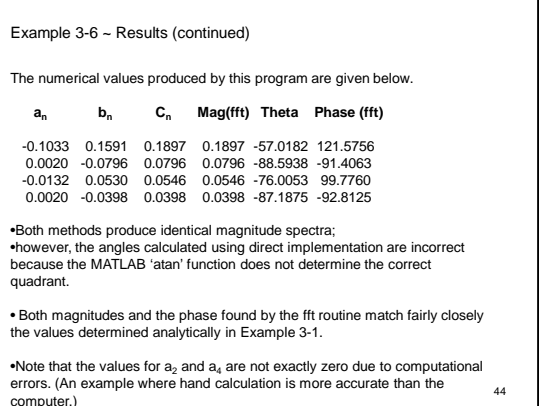

**Example 3-7** Construct a waveform consisting of a single sine wave and white noise with an SNR of -14 db. Calculate the Fourier Transform of this waveform and plot the magnitude spectrum.

Solution: Use sig\_noise to generate the waveform, take the Fourier Transform using fft, obtain the magnitude using abs, and plot.

The routine 'sig\_noise' generates data consisting of sinusoids and noise, and can be useful in evaluating spectral analysis algorithms. The calling structure for sig\_noise is:

 $[x,t] = \text{sign noise}(\text{ff.}[\text{SNR}],N);$  % Generate a signal in noise

where f specifies the frequency of the sinusoid(s) in Hz, SNR specifies the desired noise associated with the sinusoid(s) in db, and N is the number of points.

If f is a vector, than a number of sinusoids are generated, each with<br>a Signal-to-Noise ratio specified by SNR assuming it is a vector.<br>If SNR is a scalor, its value is used for the SNR of all the frequencies generated. 45

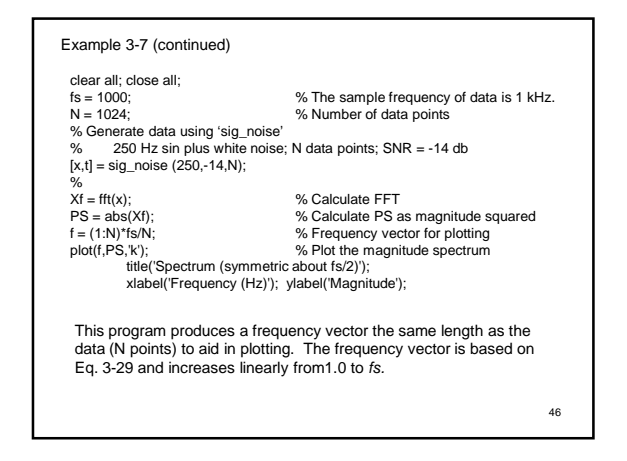

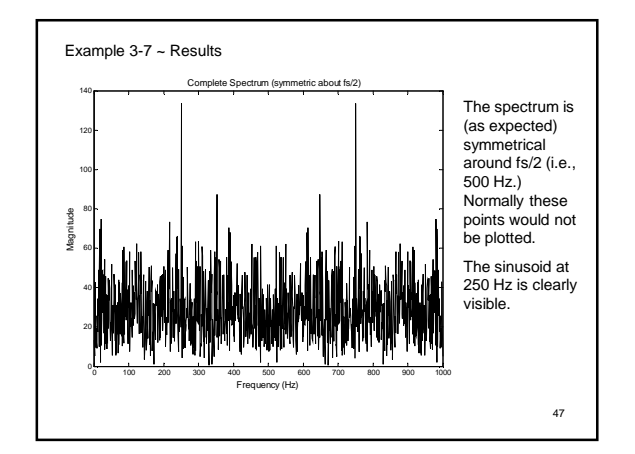

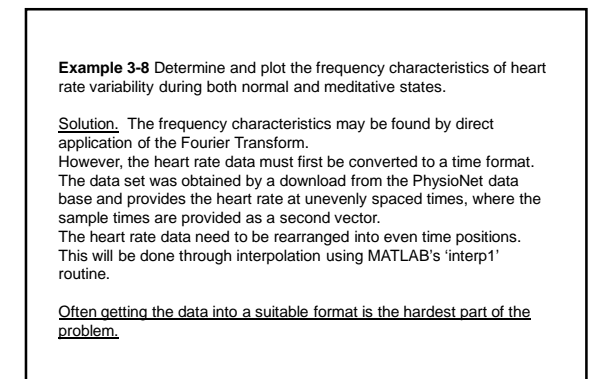

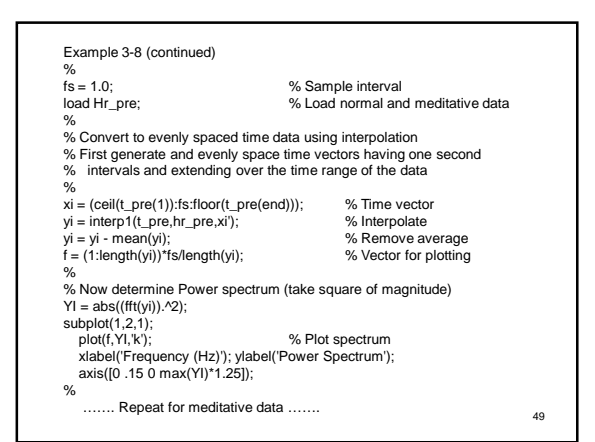

#### Example 3-8 Analysis

### Analysis**:**

To convert the heart rate data to a sequence of evenly spaced points in time, a time vector, xi, is first created that increases in increments of 1.0 second between the lowest and highest values of time in the original data.

A 1.0-second increment was chosen since this was approximately the average time spacing of the regional data.

Evenly spaced time data, yi, were generated using the MATLAB interpolation routine interp1.

This routine takes the old  $x$  and  $y$  points and the desired new  $x$  points as inputs and produces an interpolated output with the desired x point spacing.

Since the spectrum of heart rate variability is desired, the average heart rate is subtracted before evaluating the Power Spectrum.

50

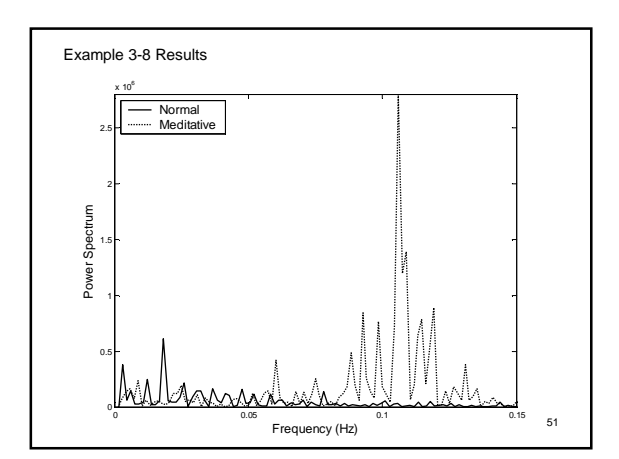

**Example 3-9** Determine and plot the frequency characteristics of heart rate variability during both normal and meditative states using averaging.

<u>Solution:</u><br>Write a general program called welch to generate an average Power<br>Spectrum given the data, segment size, and the number of overlapping points in adjacent segments. This routine should also take in, as an optional parameter, the sampling frequency to be used in generating a frequency vector. Output the power spectrum and the frequency vector. Output only the non-redundant points; i.e., up to fs/2.

…… data loading and reorganizing as in Example 3-8  $\mathcal{O}_\Lambda$ 

segment\_length = fix(length(yi)/8); % Average 8 segments [PS\_avg,f] = welch(yi,segment\_length,segment\_length-1,fs); subplot(1,2,1)

plot(f,PS\_avg,'k');<br>xlabel('Frequency (Hz)'); ylabel('Power Spectrum');<br>axis([0 .2 0 max(PS\_avg)\*1.2]); % Limit horizontal axis<br>........ Repeat for meditative data .......

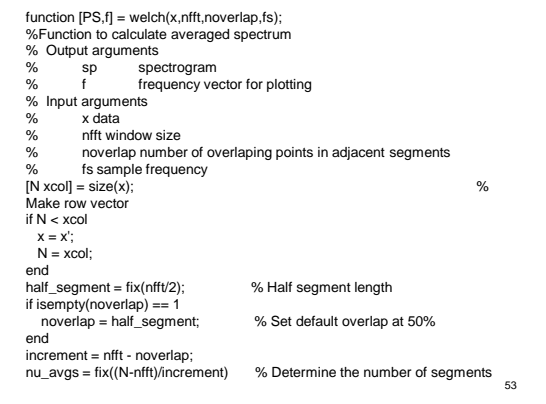

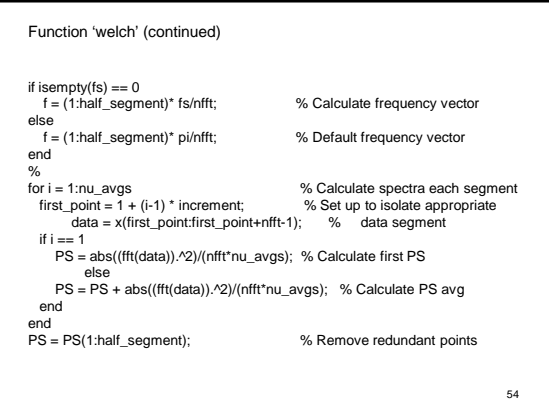

#### Analysis:

The routine 'welch' illustrates a number of MATLAB tricks.

• The initial section tests the dimensions of the input to determine if it is arranged as a row or column vector. If it is a column vector, the number of rows, N, will be less than the number of columns, xcol, and the vector is transposed insuring that x in now a row vector.

• The program checks if a desired overlap is specified (i.e, noverlap is not an empty variable) and, if not, sets the overlap to a default value of 50% (i.e., half the segment length, nfft).

•A frequency vector, f, is generated from 1 to π if fs is unspecified, or from 1 to fs if it is given.

• The number of segments to be averaged is determined based on the segment size (nfft) and the overlap (noverlap).

• A loop is used to take the Fourier Transform of each segment, calculate the Power Spectrum, and sum the individual spectra.

•Finally the averaged Power Spectrum is shortened to eliminate redundant points. 55

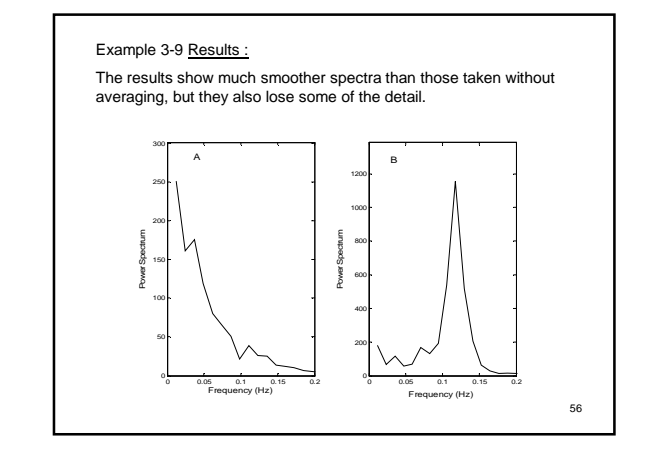

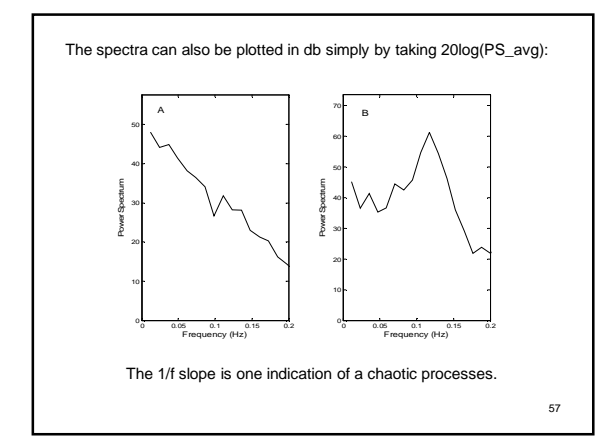

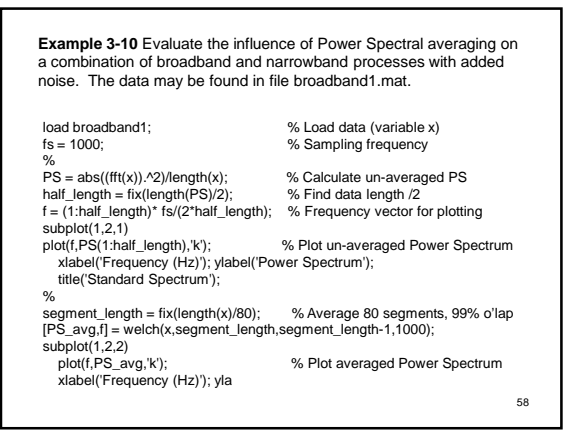

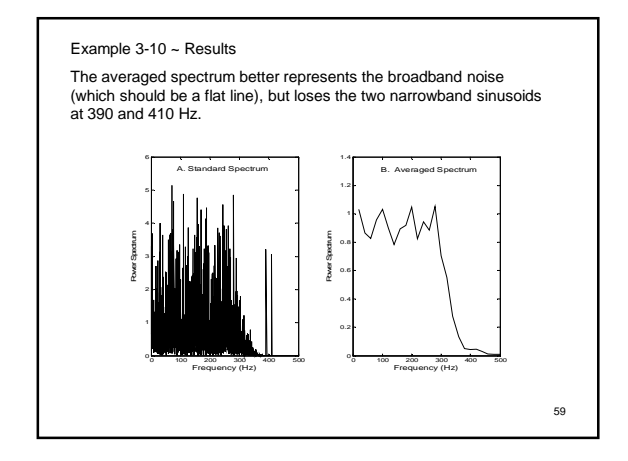